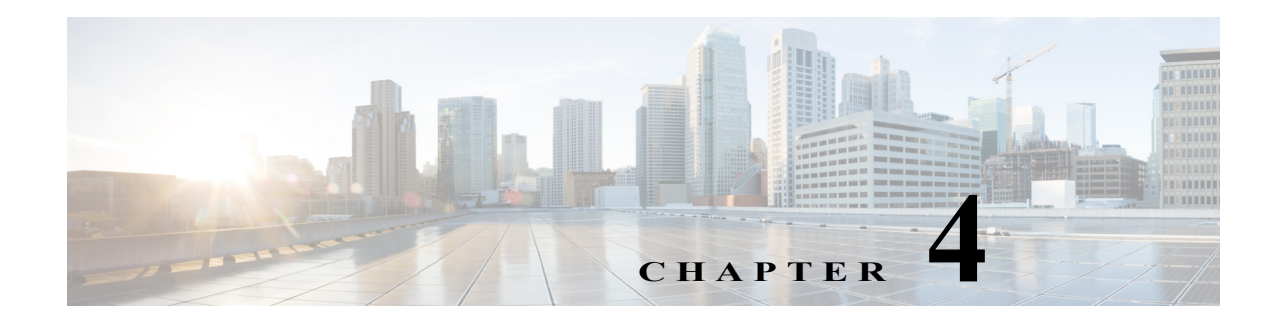

## **ATA 190** の設定

テレフォニー機能を設定してユーザを割り当てるには、Cisco Unified Communications Manager の 管理ページを使用します。

この章では、これらの設定およびセットアップについて、手順の概要を示します。これらの手順 の詳細については、Cisco Unified Communications Manager のマニュアルを参照してください。

## **ATA 190** で使用可能なテレフォニー機能

表 [4-1](#page-0-0) に、サポートされているテレフォニー機能をリストします。これらの機能の多くは、Cisco Unified Communications Manager の管理ページを使って設定可能です。

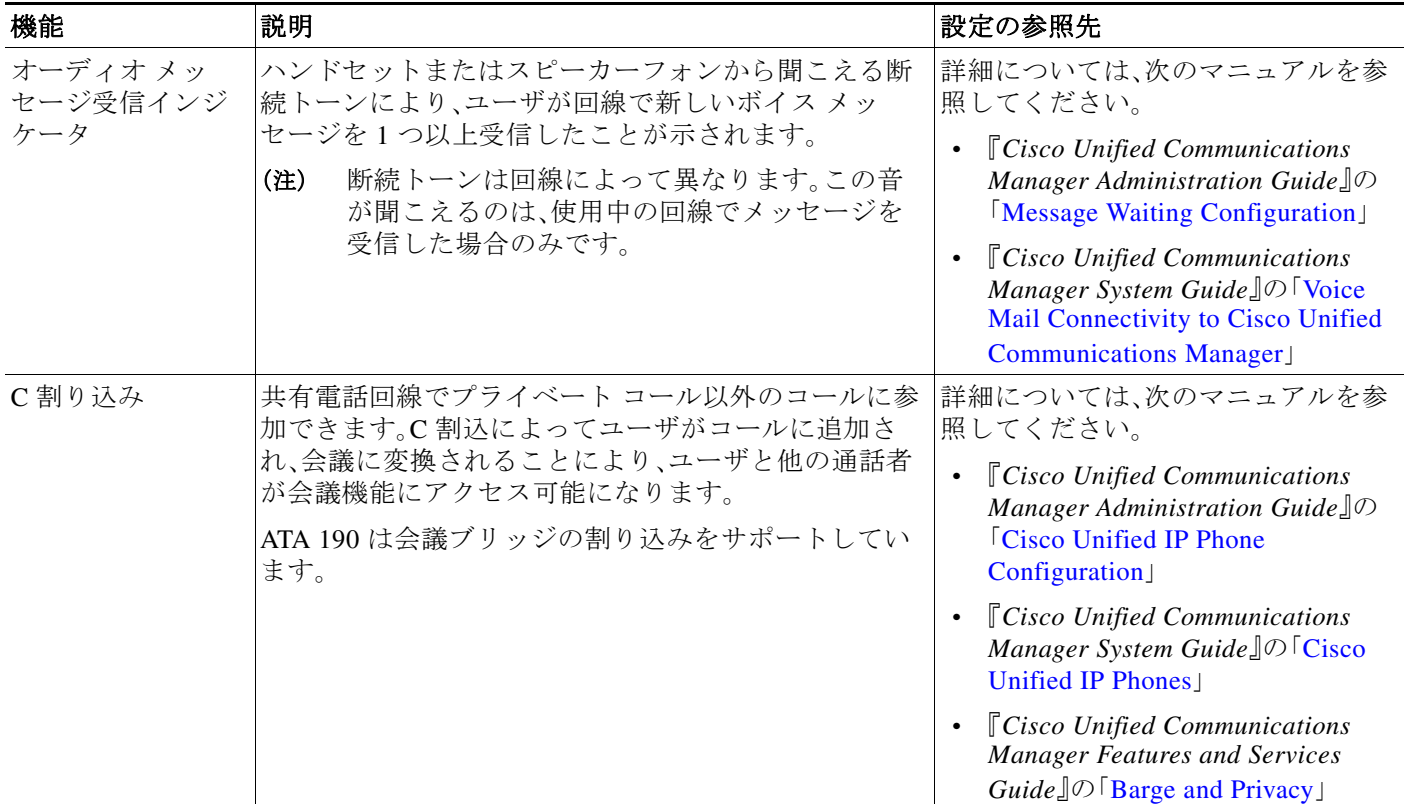

#### <span id="page-0-0"></span>表 *4-1 ATA 190* のテレフォニー機能

#### 表 *4-1 ATA 190* のテレフォニー機能(続き)

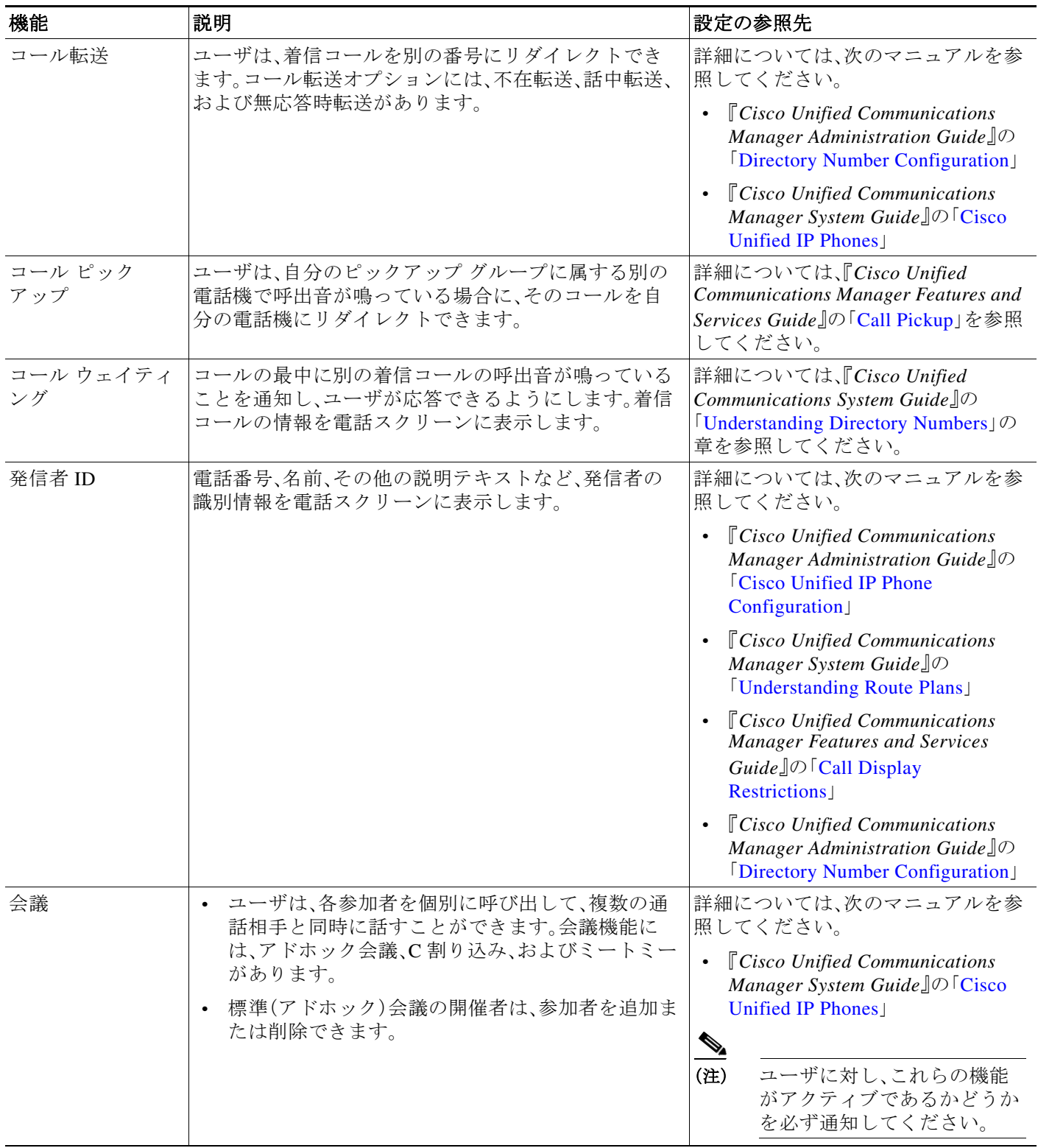

#### 表 *4-1 ATA 190* のテレフォニー機能(続き)

<span id="page-2-0"></span>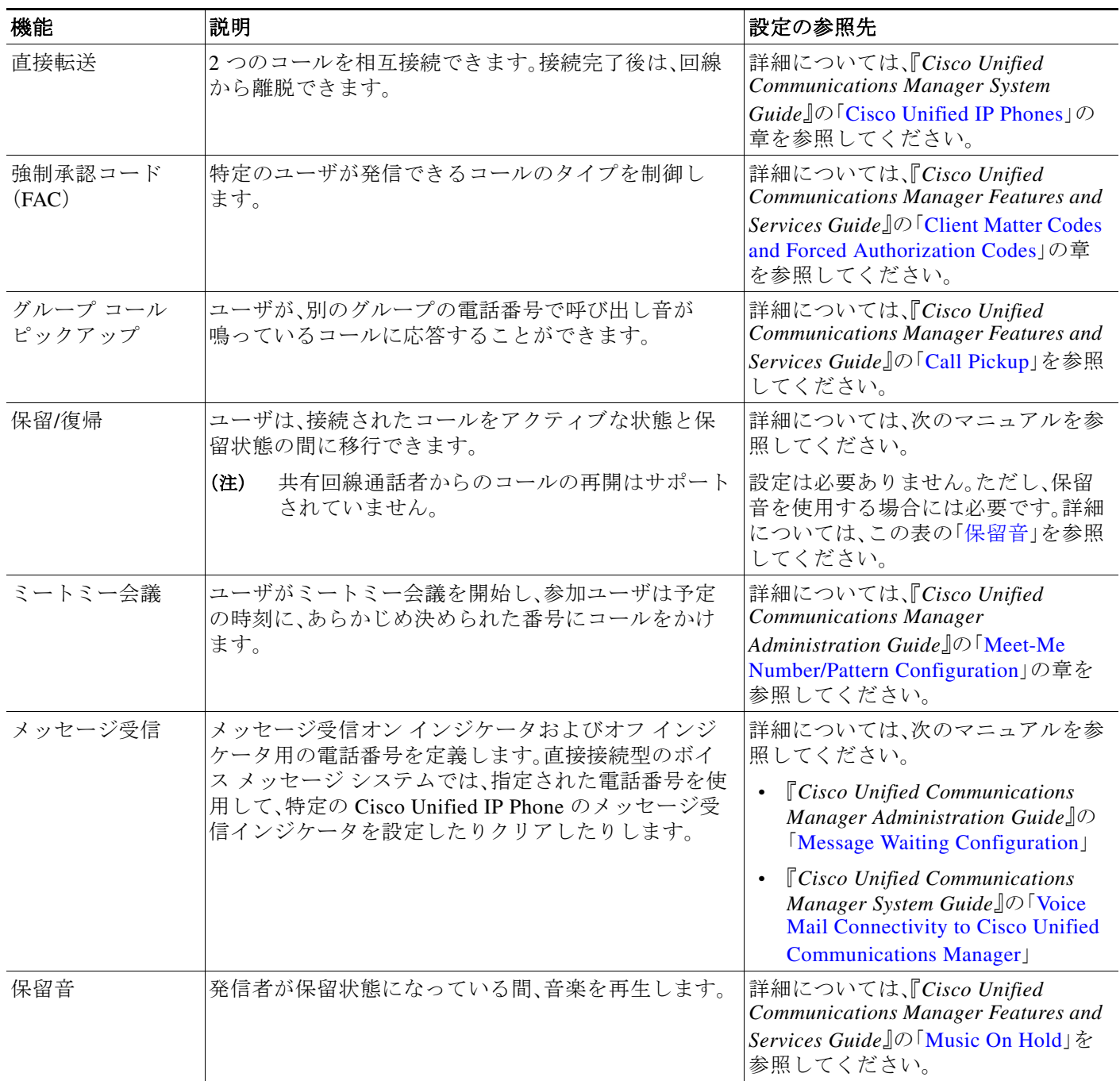

表 *4-1 ATA 190* のテレフォニー機能(続き)

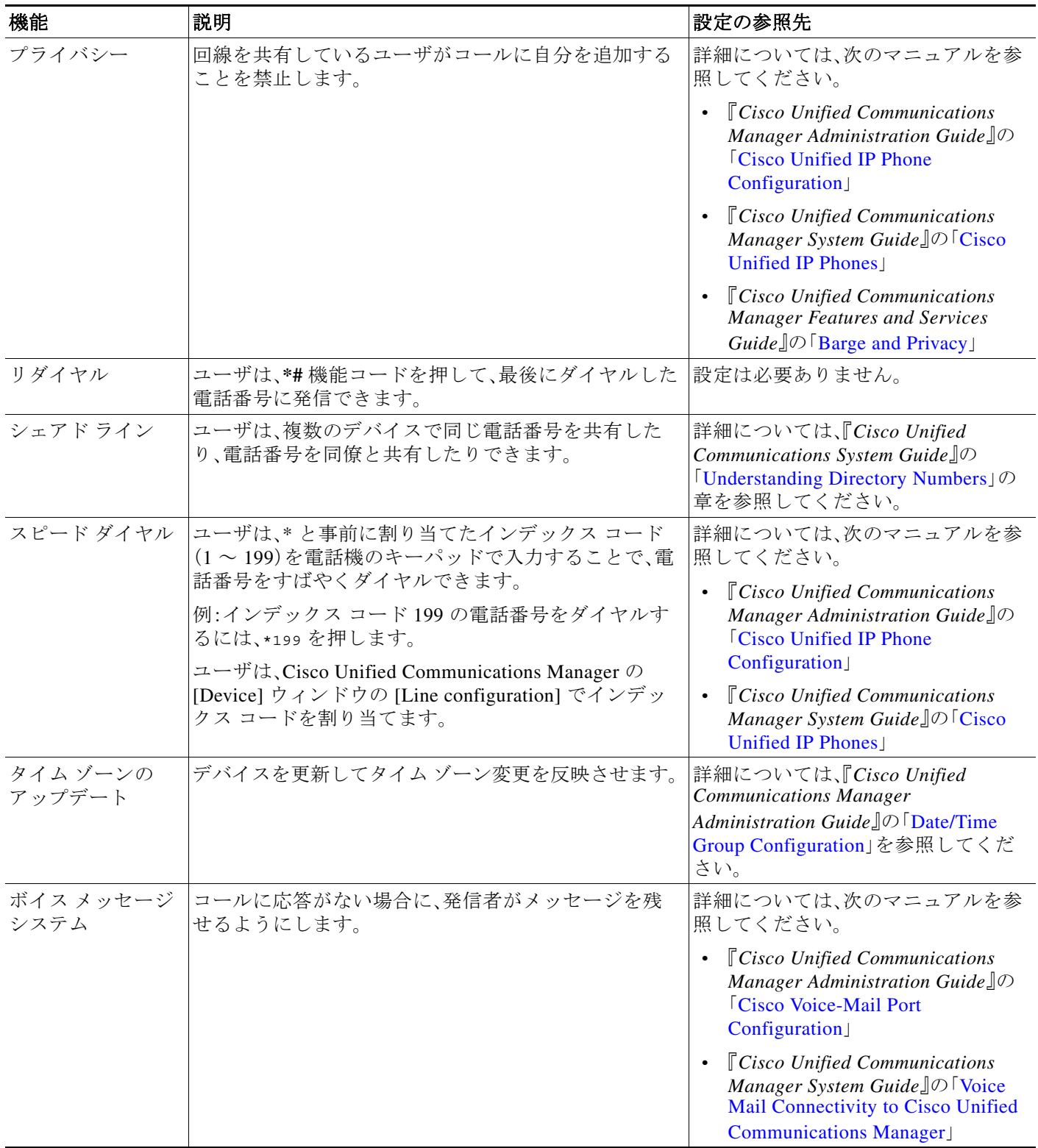

# <span id="page-4-0"></span>プロダクト固有の設定パラメータの設定

Cisco Unified Communications Manager の管理ページでは、ATA 190 のプロダクト固有の設定パラ メータを設定できます。表 [4-2](#page-4-0) は、パラメータを設定するための設定ウィンドウと、それぞれのア クセス方法をリストしています。

### 表 *4-2* 設定情報

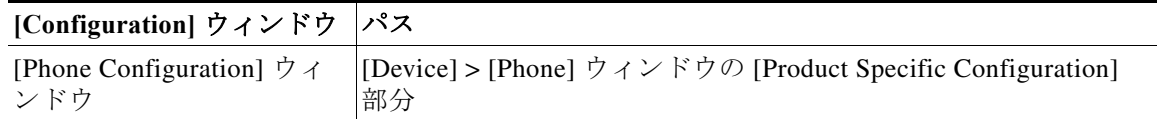

表 [4-3](#page-4-1) に、Cisco Unified Communications Manager の管理ページを使用して設定できる設定パラ メータをリストします。表 [4-2](#page-4-0) の設定ウィンドウを使用して、設定パラメータを設定できます。

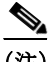

<span id="page-4-1"></span>(注) いくつかの ATA 190 パラメータは、ポート 1 からのみ設定されます。これらのパラメータをポー ト 2 から設定しても、適用されません。[IVR Password]、[CDP]、[Impedance]、[Input/Output Audio Level]、[Timers]、[Call Sequence] パラメータは、ポート 1 からのみ設定してください。

#### 表 *4-3 ATA 190* の設定パラメータ

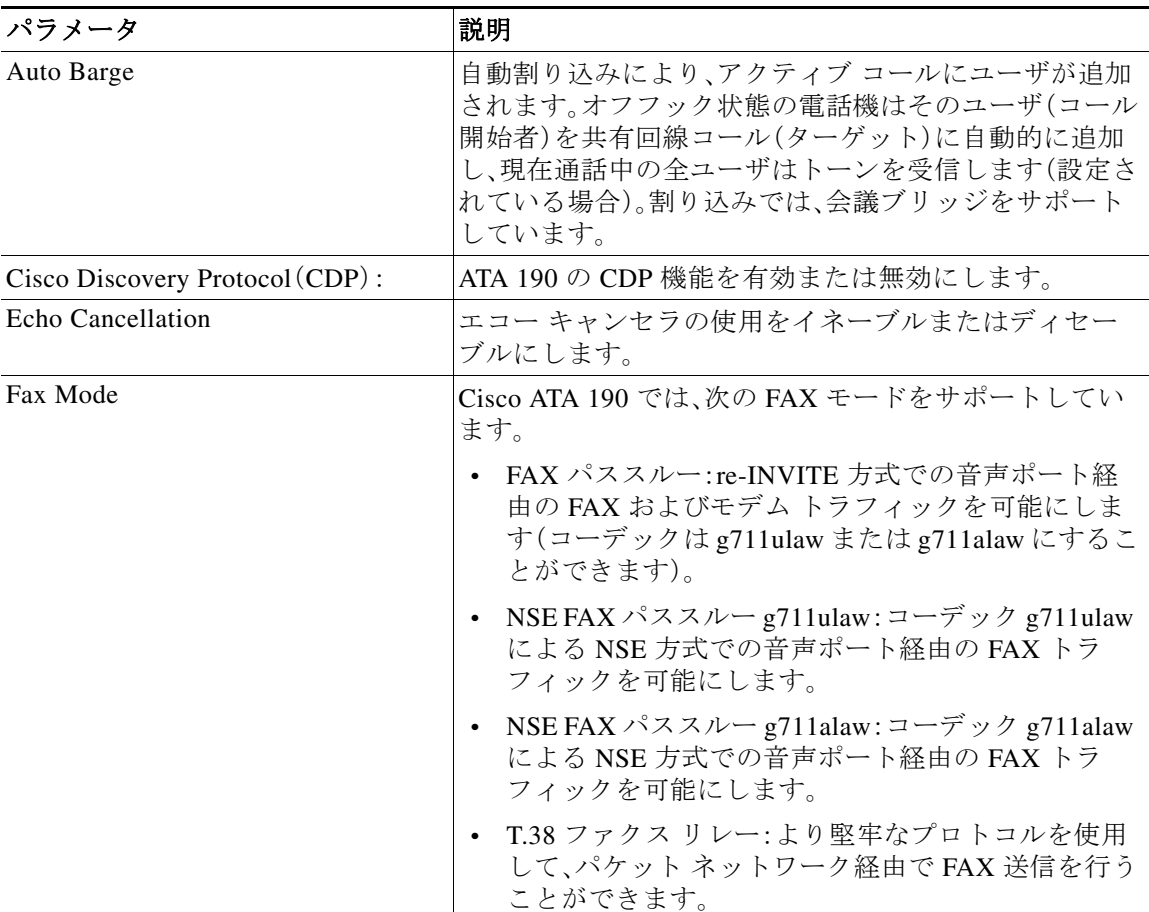

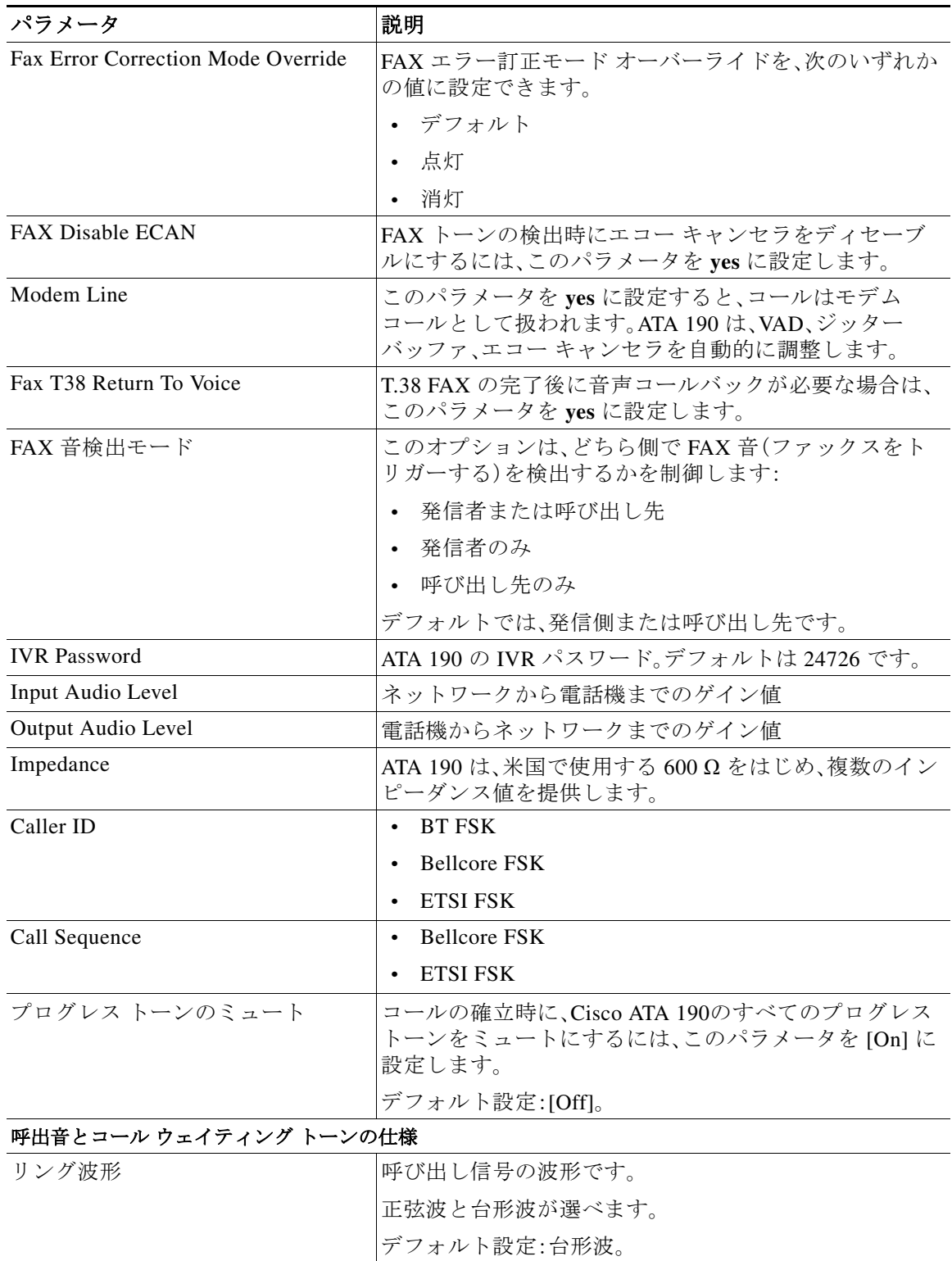

#### 表 *4-3 ATA 190* の設定パラメータ(続き)

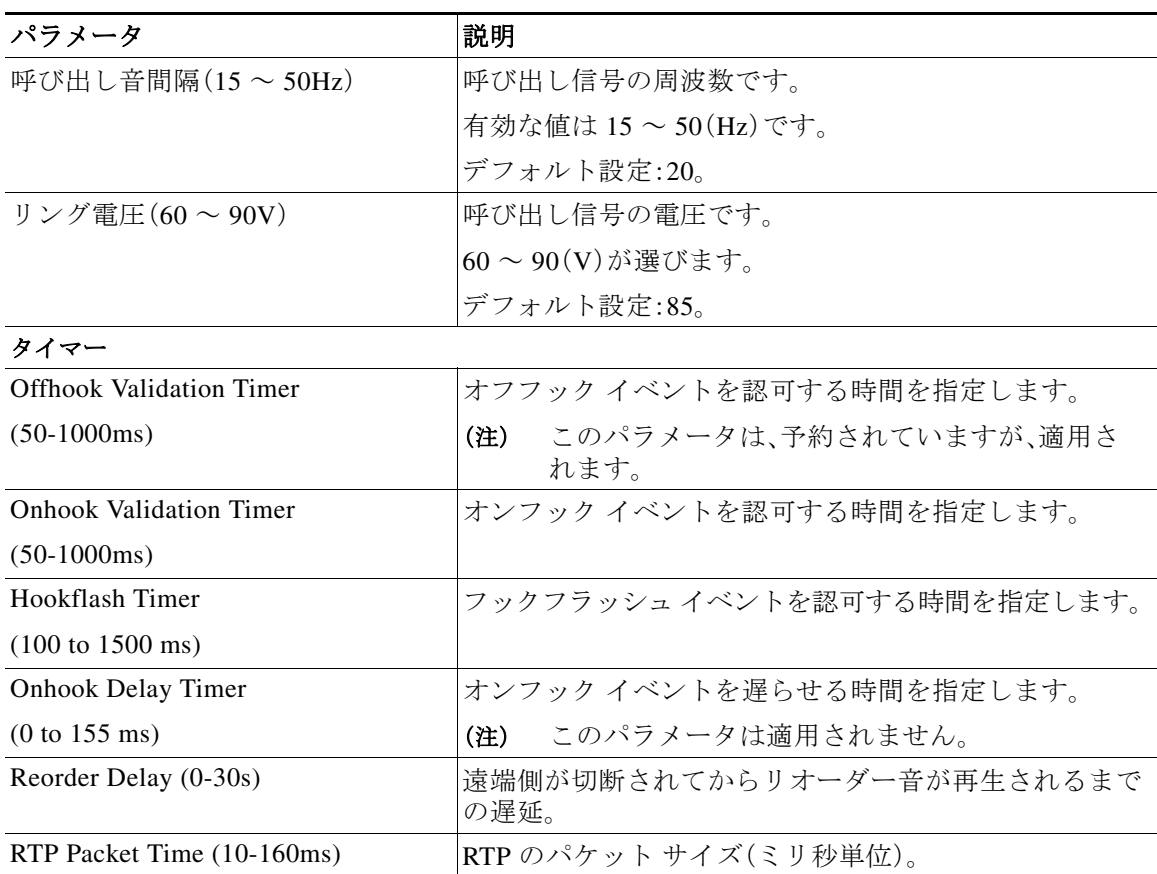

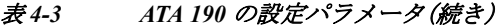

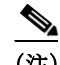

(注) ユーザは、ATA 190 の Web ページにアクセスして、制限された設定を実行できます。管理モード とユーザ モードの 2 つのアクセス モードがあります。

- **•** 管理モードのデフォルトのユーザ名/パスワードは、**admin/admin** です。
- **•** ユーザ モードのユーザ名/パスワードは、**cisco/cisco** です。

管理モードでは、ほとんどの情報および設定を使用できます。

ユーザは、[Administration] > [Management] > [User List] ページでユーザ名/パスワードを変更でき ます。

ユーザ モードでは、制限された情報およびアクセスのみを使用できます。

### **Cisco Unified Communications Manager** へのユーザの追加

ユーザを Cisco Unified Communications Manager に追加すると、ユーザに関する情報を表示およ び管理できるようになります。また、ユーザは、次のタスクを実行できるようになります。

- **•** ATA 190 から社内ディレクトリや他のカスタマイズされたディレクトリにアクセスする。
- **•** パーソナル ディレクトリを作成する。
- **•** スピード ダイヤルとコール転送の番号をセットアップする。
- **•** ATA 190 からアクセス可能なサービスに登録する。
- ユーザを Cisco Unified Communications Manager に追加するには、次の方法を使用します。
- **•** ユーザを 1 名ずつ追加するには、Cisco Unified Communications Manager の管理ページで [User Management] > [End User] を選択します。

ユーザの追加に関する詳細については、『*Cisco Unified Communications Manager Administration Guide*』を参照してください。ユーザ情報に関する詳細については、『*Cisco Unified Communications Manager Administration Guide*』を参照してください。

### ディセーブルにすることができる **2** 番目の回線

バージョン 1.2.1 から、ユーザは Cisco ATA 190 ボックスの 2 番目のポートをディセーブルにす るよう選択できます。これにより、お客様はライセンスのコストを節約することができます。

ユーザは、ATA 190 の Web ページで 2 番目のポートを簡単にイネーブルまたはディセーブルに することができます。

イネーブルまたはディセーブルの操作の後、変更を有効にするために ATA 190 がリセットされ ます。

ディセーブルの場合、ATA 190 はこのポートの TFTP サーバから設定ファイルを取得しません。

#### 設定

- **1.** Cisco ATA 190 の Web ページで、[Voice] > [Line 2] > [Line Enable] に移動します。
- **2.** イネーブルにする場合は **yes** を選択し、ディセーブルにする場合は **no** を選択します。
- **3.** [Submit] をクリックします。`変更を有効になるまで 40 秒待ちます。

### 特定業種向けサービス アクティベーション コードを変 更可能

バージョン 1.2.2 から、ユーザは Cisco ATA 190 ボックスに付属の特定業種向けサービス アク ティベーション コードのデフォルト値を変更できます。これにより、お客様は特定業種向けサー ビス アクティベーション コードをカスタマイズできます。

ユーザは ATA 190 の Web ページでこの値を変更するだけです。

変更操作の後、変更を有効にするために ATA 190 がリセットされます。

#### 設定

- **1.** Cisco ATA 190 の Web ページで、[Voice] > [Regional] > [Vertical Service Activation Codes] に移 動します。
- **2.** 変更するコードをクリックし、新しい値を入力します。
- **3.** [Submit] をクリックします。`変更を有効になるまで 40 秒待ちます。